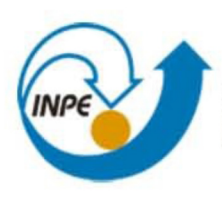

MINISTÉRIO DA CIÊNCIA, TECNOLOGIA E INOVAÇÃO **INSTITUTO NACIONAL DE PESQUISAS ESPACIAIS** 

# **LABORATÓRIO 5**

## **Geoestatística Linear**

Tatiana Kolodin Ferrari

Relatório de atividades do laboratório 5, referente a disciplina SER-300 – Introdução ao Geoprocessamento.

INPE São José dos Campos 2015

#### **1 DESENVOLVIMENTO**

Após carregar o banco de dados "SER300\_BD\_SaoCarlos" e o projeto "Canchim", realizou-se a análise geoestatística que consistiu nas seguintes etapas: Análise exploratória, Análise da variabilidade espacial por semivariograma, Modelagem do semivariograma, Validação do Modelo e Krigeagem ordinária.

#### 1.1 Análise exploratória

No Spring a análise exploratória dos dados é realizada através de estatísticas univariadas e bivariadas. As estatísticas univariadas fornecem um meio de organizar e sintetizar um conjunto de valores, que se realiza principalmente através do histograma. As estatísticas bivariadas fornecem meios de descrever o relacionamento entre duas variáveis, isto é, entre dois conjuntos de dados ou de duas distribuições.

Primeiramente foi realizado uma análise descritiva dos dados de argila:

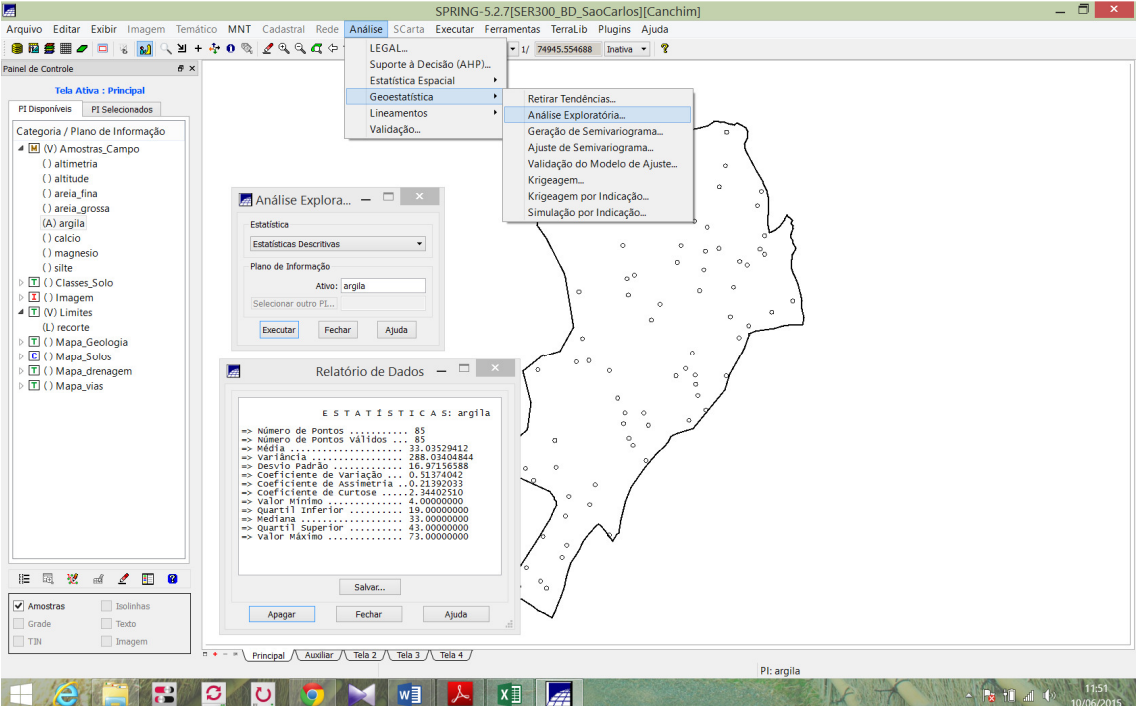

Figura 1 – Estatística Descritiva sobre as amostras de argila

Em seguida, como uma forma de auxiliar na visualização estatística criou-se um histograma e um gráfico de distribuição normal.

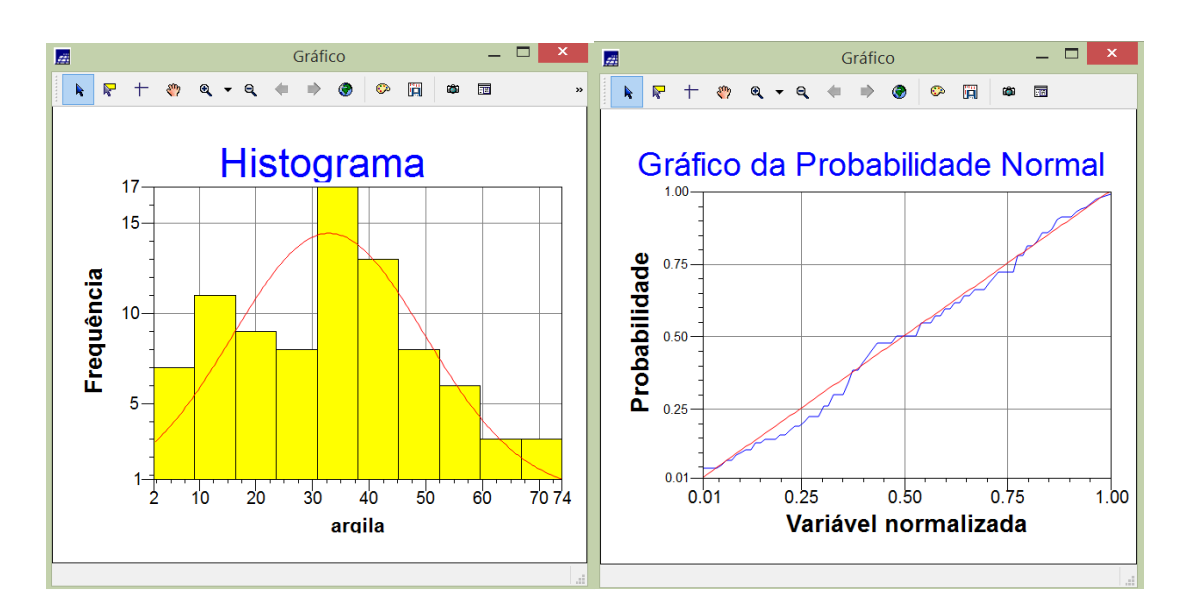

Figura 2 – Histograma da amostra de argila e Gráfico de Probabilidade Normal

## **1.2 Análise da Variabilidade Espacial por Semivariograma**

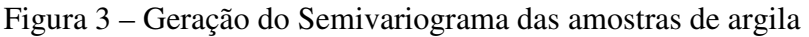

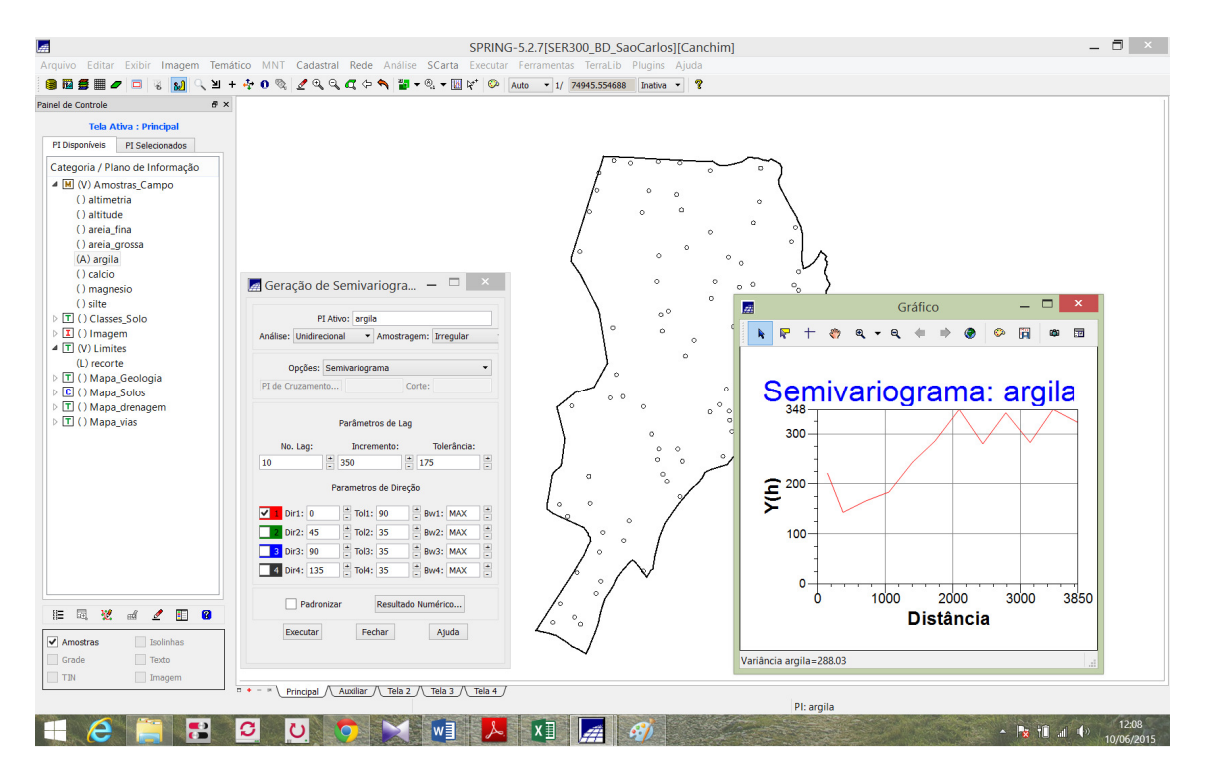

O semivariograma gerado inicialmente não apresenta uma forma adequada, assim é necessário melhorar a sua forma para comparação com o modelo de semivariograma teórico. A melhoria é feita pela mudança nos parâmetros do semivariograma, sendo: número de Lag: 4; Incremento: 968; e Tolerância: 484. Com isso obtemos um semivariograma mais próximo ao ideal, conforme figura 4.

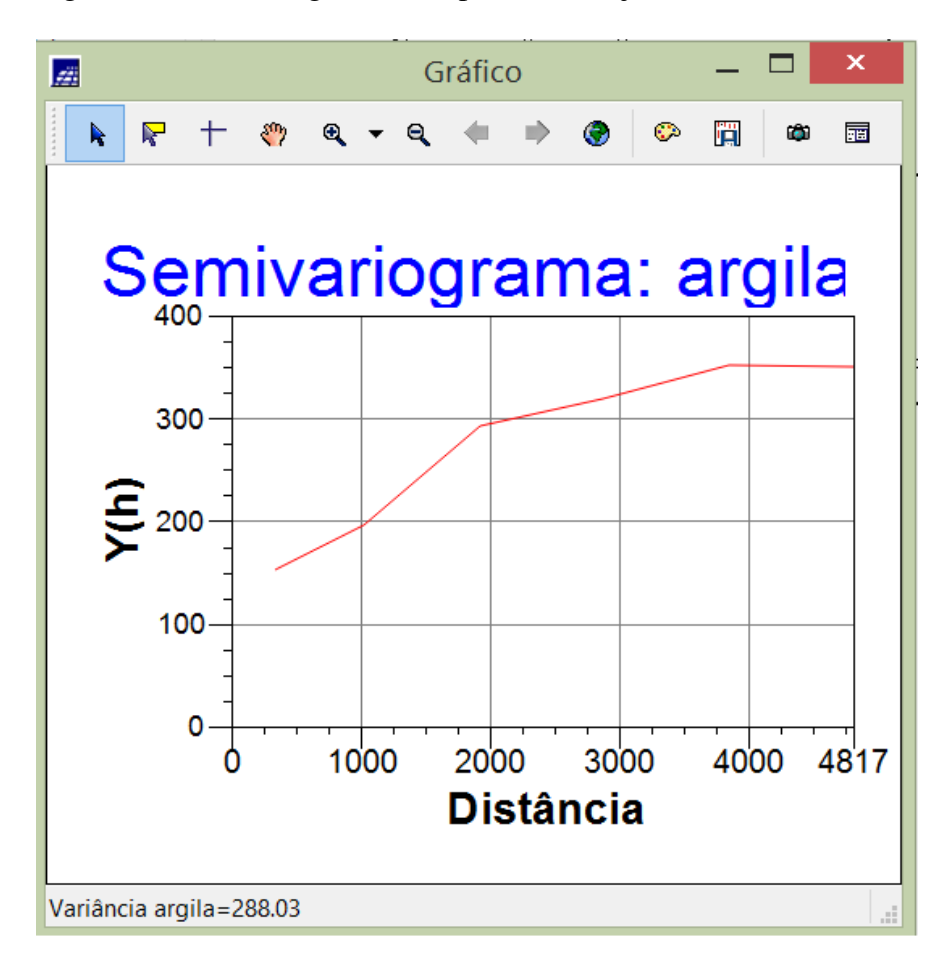

Figura 4 - Semivariograma com parâmetros ajustados

## **1.3 Modelagem do Semivariograma Experimental**

Figura 5 – Modelo de ajuste do semivariograma

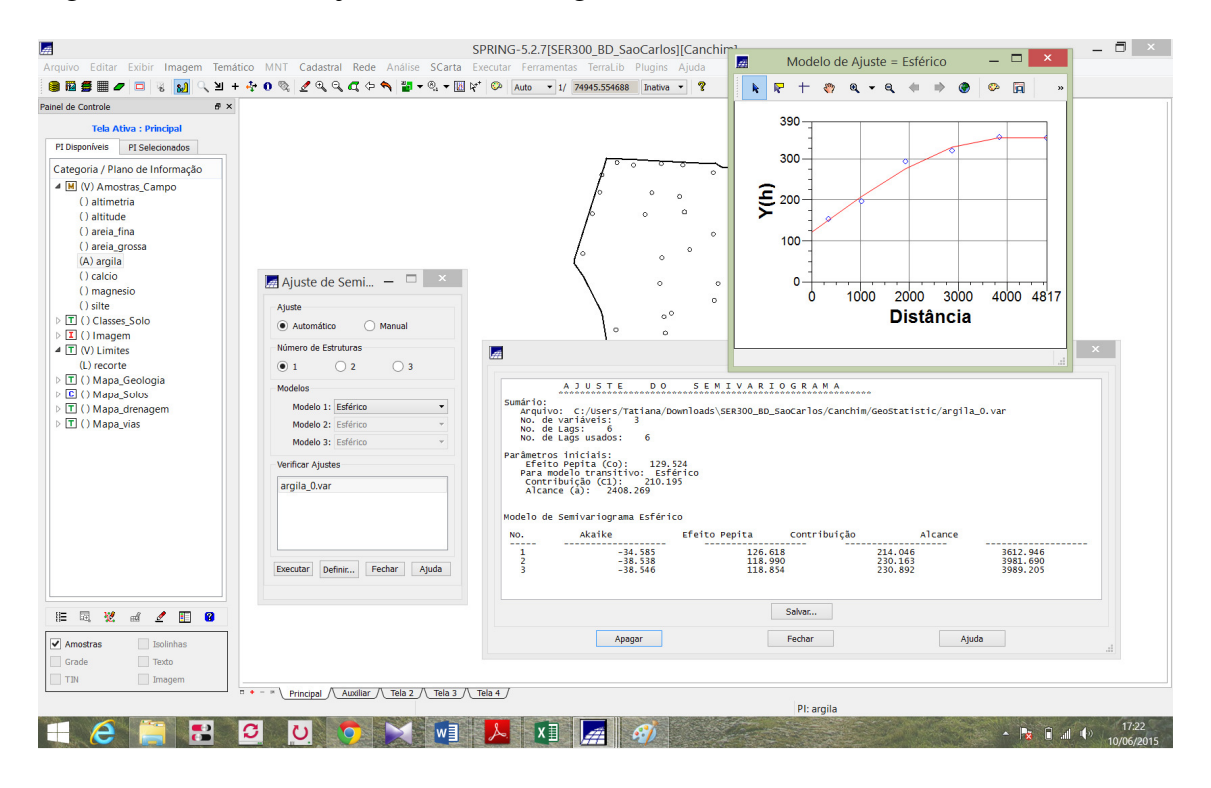

No relatório de dados foi apresentado os seguintes parâmetros do modelo de semivariograma transitivo esférico: Efeito Pepita = 118,85, Contribuição = 230,89 e Alcance = 3989,20, com referência ao menor valor Akaike (-38,546). Através desses parâmetros fizemos o ajuste do modelo isotrópico, conforme figura 5.

Figura 6 – Parâmetros do semivariograma

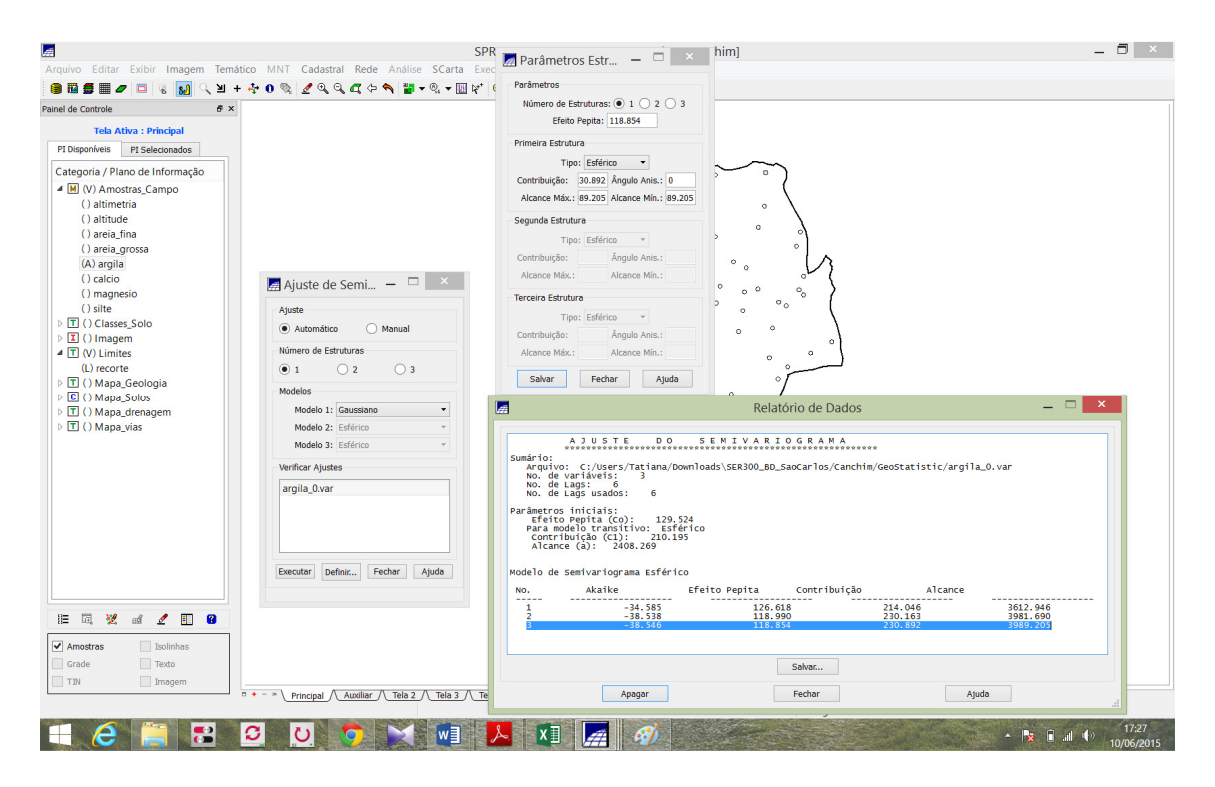

Figura 7 – Modelo Gaussiano obtido através de ajustes dos parâmetros com base no modelo esférico

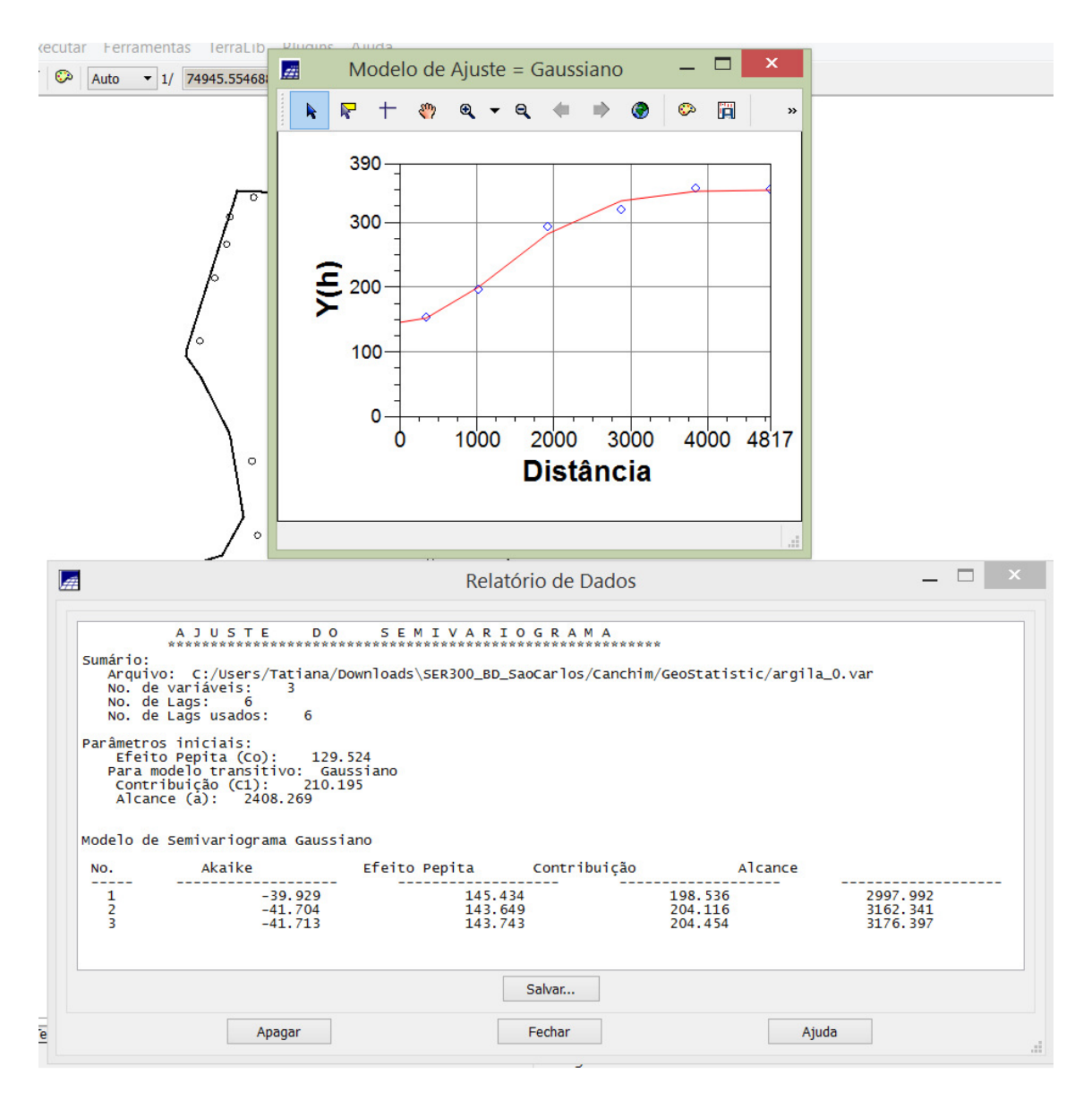

## **1.4 Validação do modelo de ajuste**

O objetivo do processo de validação é avaliar a adequação do modelo proposto através da re-estimação dos valores amostrais conhecidos.

Figura 8 – Resultados para verificação da validade do modelo

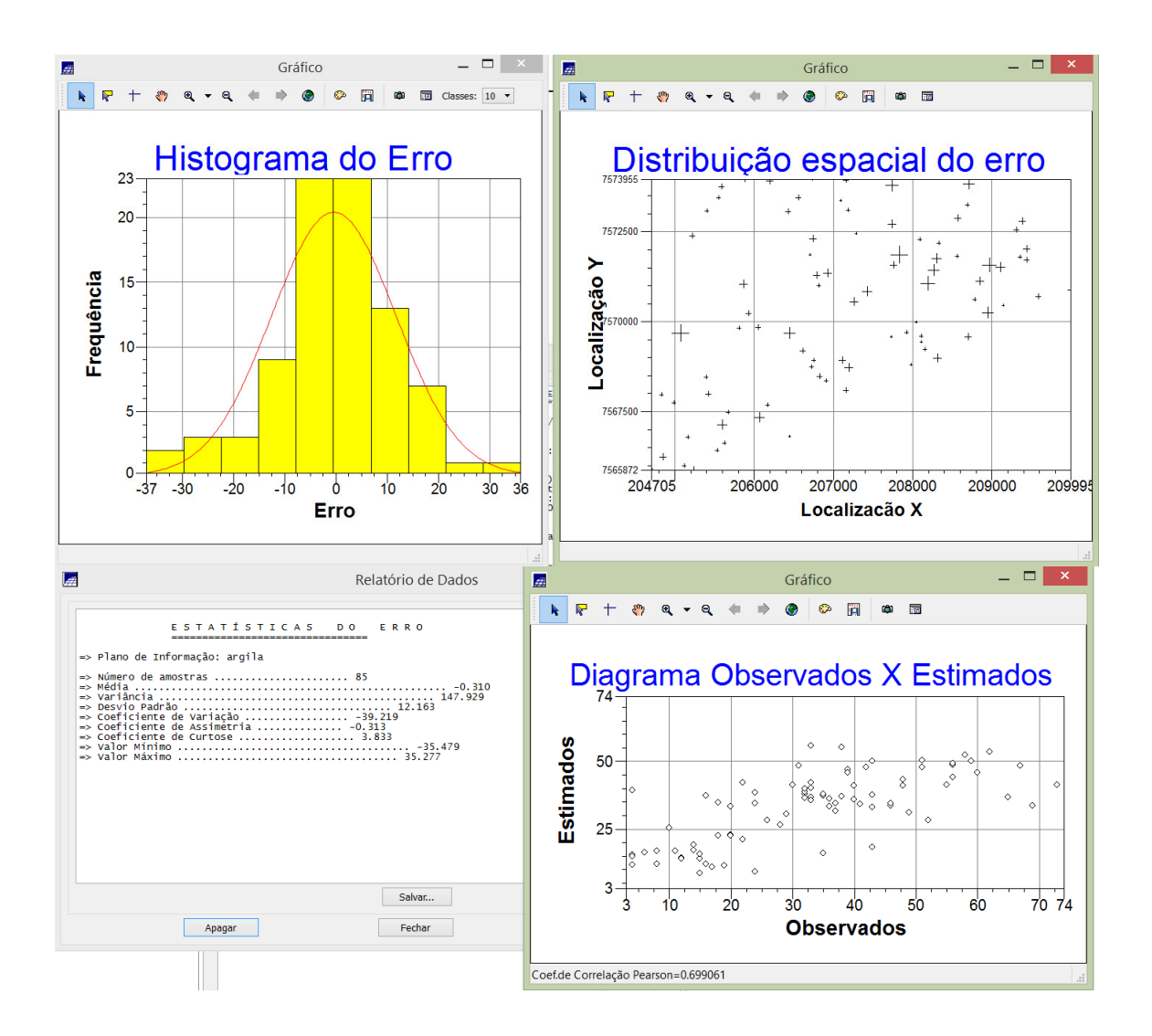

## **1.5 Interpolação por Krigeagem Ordinária**

Após a validação foi realizado o procedimento de krigeagem.

Figura 9 – Imagem gerada a partir da krigeagem

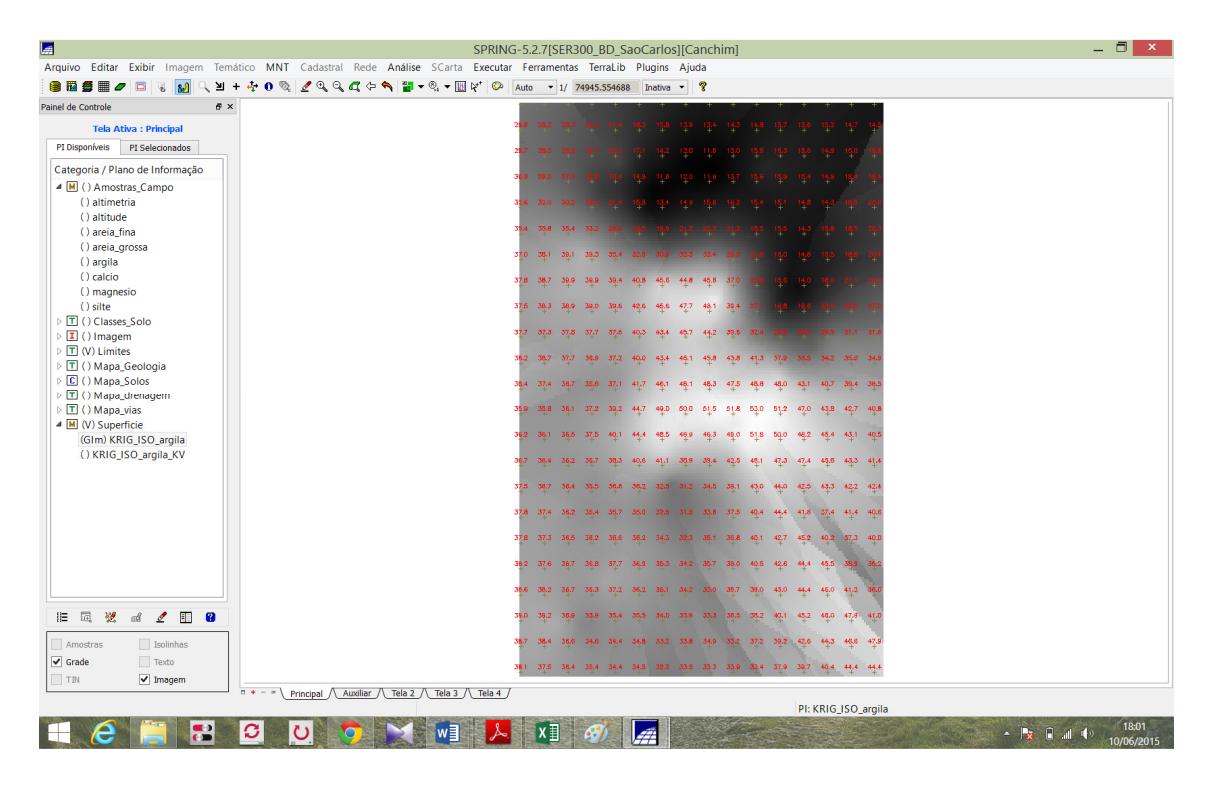

## **1.6 Visualização da Superfície de Argila**

Nesta etapa, primeiro foi realizada um recorte na imagem e depois um fatiamento, ambos utilizando o LEGAL.

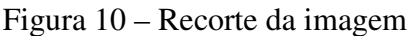

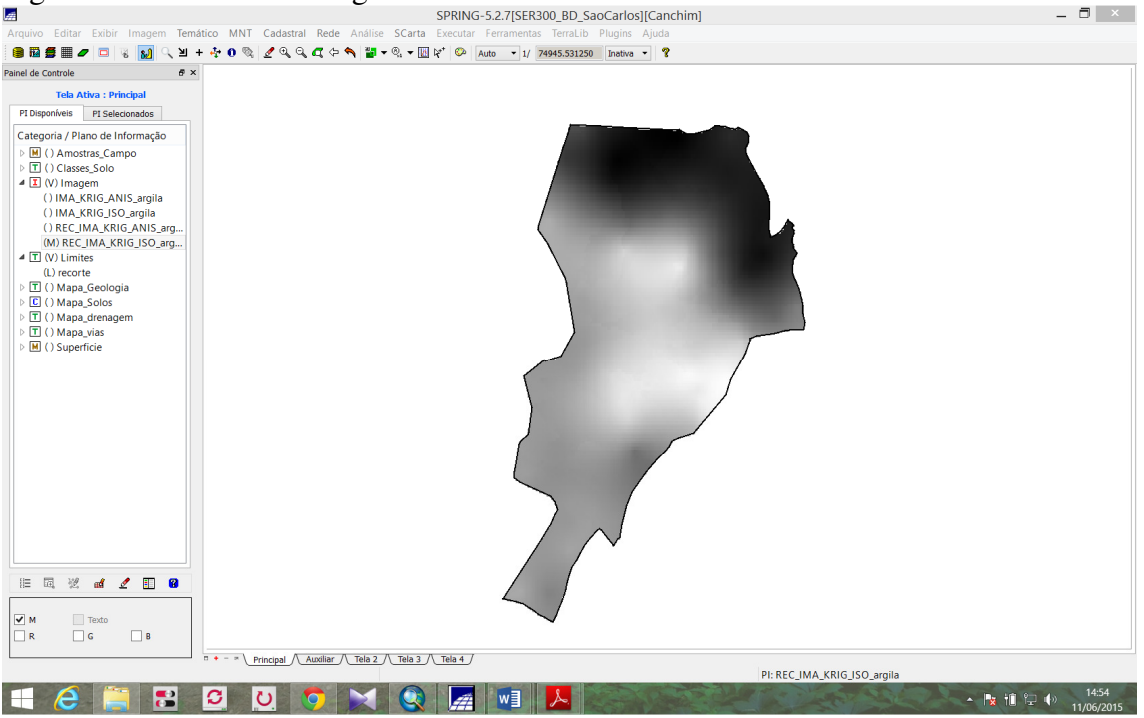

Figura 11 – Fatiamento da imagem recortada

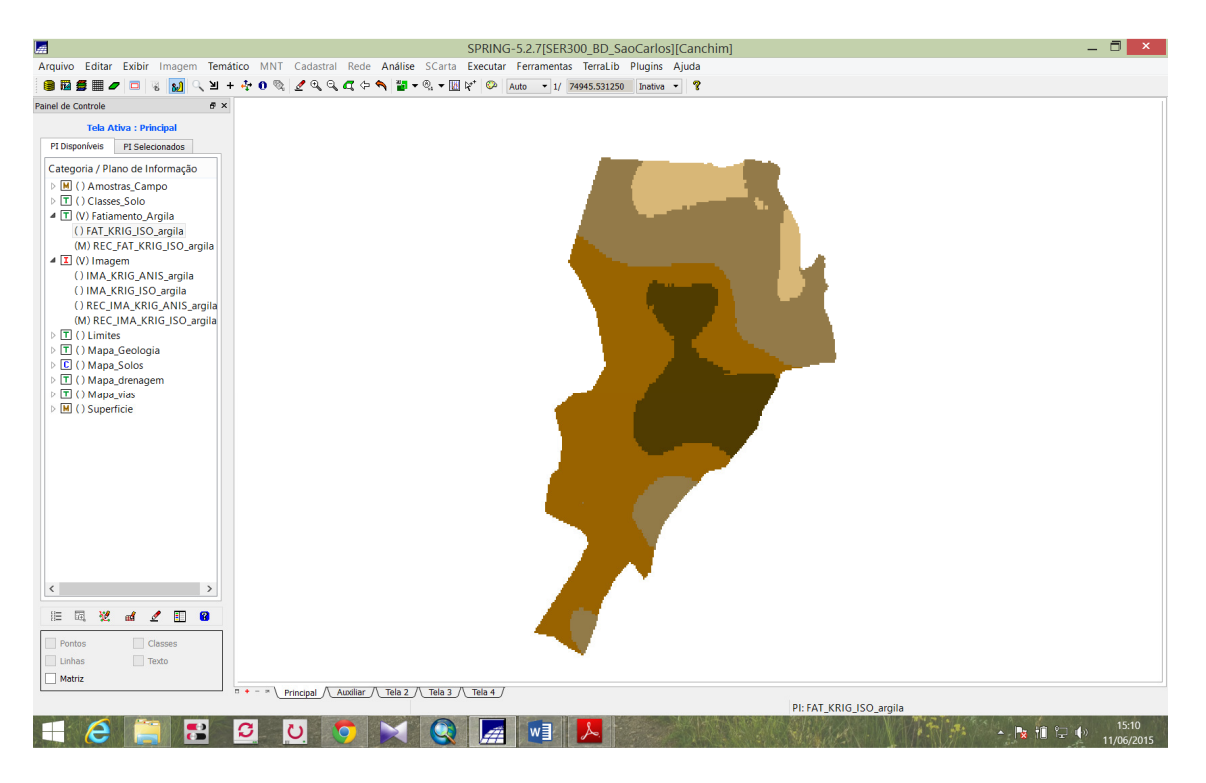

## **1.7 Caso Anisotrópico**

Foi gerado um semivariograma para a superfície anisotrópica. O caráter anisotrópico é facilmente identificado pela geração de uma elipse (Figura 11). Dessa forma, nota-se um maior espalhamento no sentido do primeiro quadrante e menor no segundo. Detectada as direções de anisotropia, procedeu-se a criação do semivariograma direcional (Figura 12).

Figura 12 – Geração de elipse para detecção do eixos de anisotropia

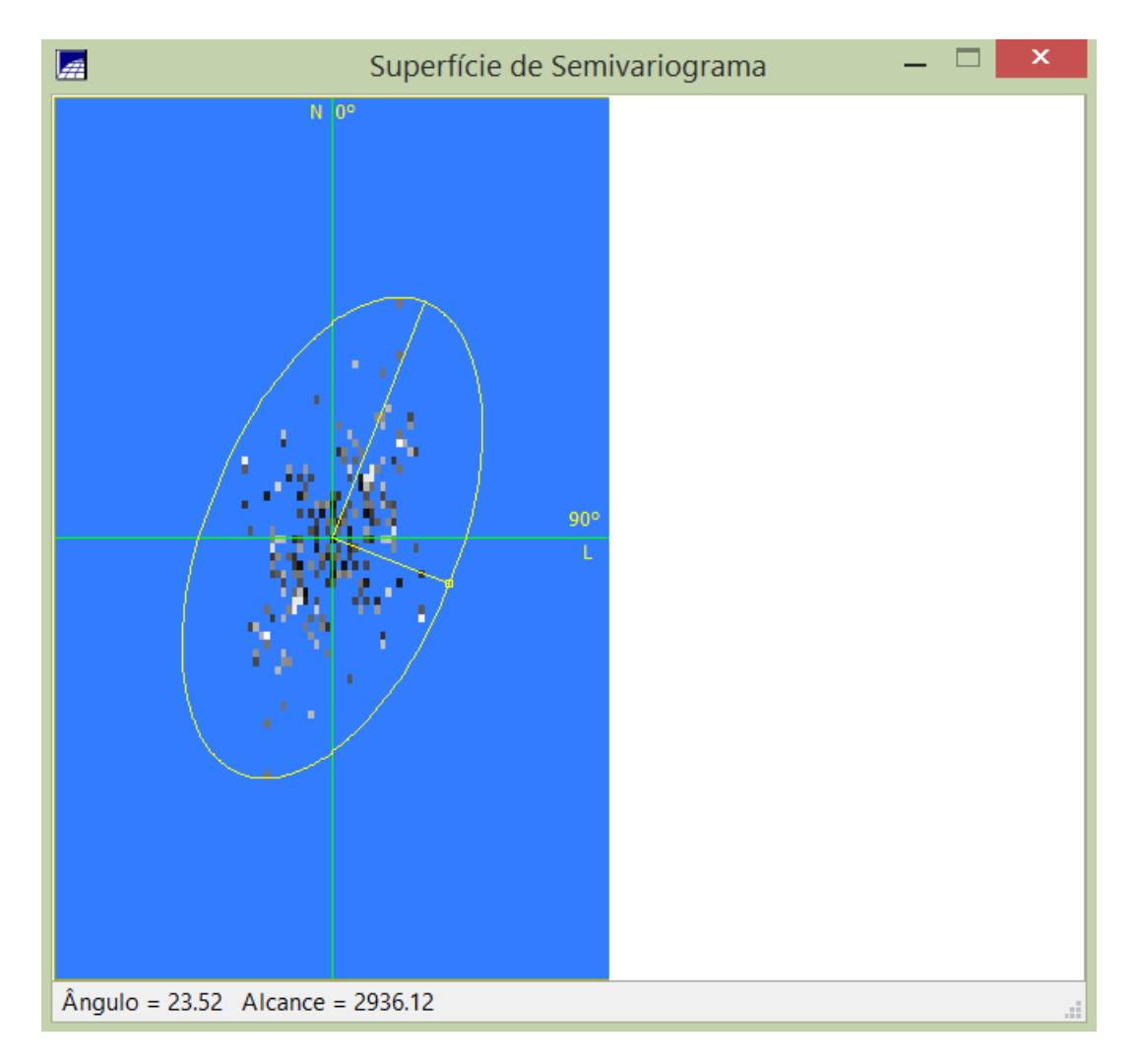

Figura 13 – Semivariograma direcional

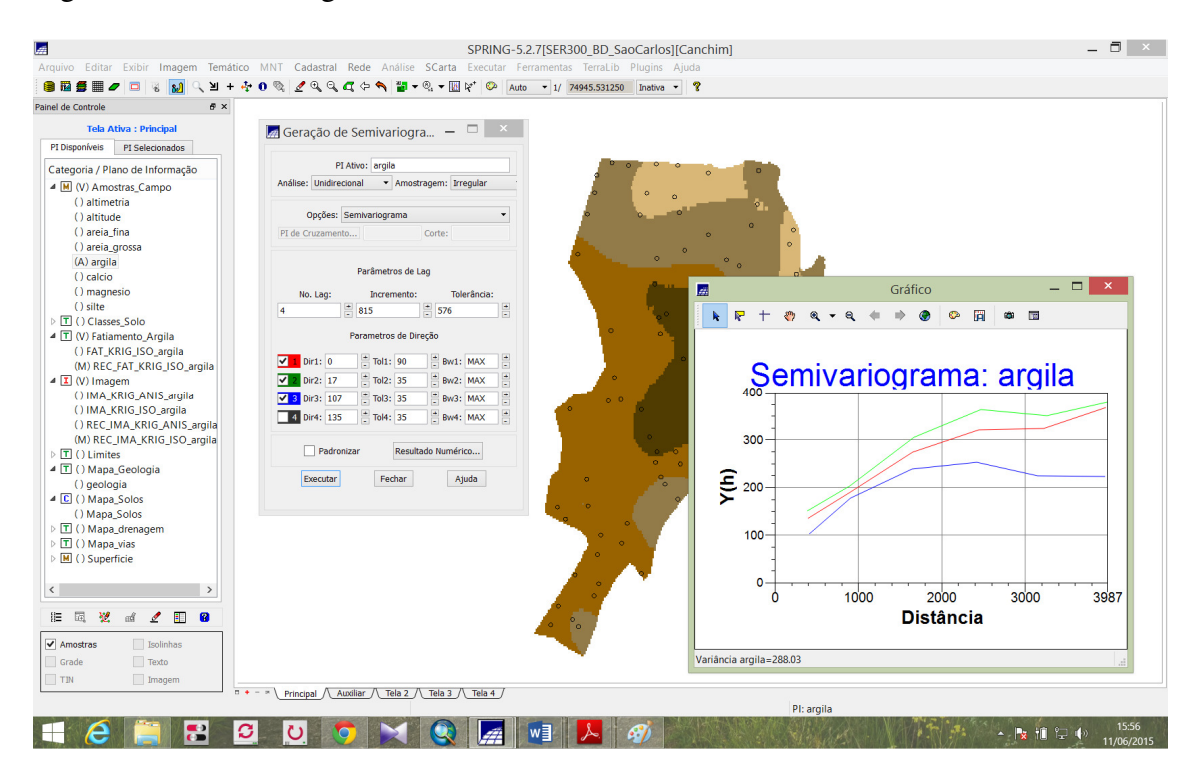

Por fim, foi realizado o ajuste dos semivariogramas, primeiro para a direção de 17º e depois para a direção de 107º. Para a direção de 17º, os valores dos parâmetros do modelo foram: Efeito Pepita=90,96, Contribuição=274,33 e Alcance=2961,78 (Figura 13). Para a direção de 107ª, os valores dos parâmetros do modelo foram: Efeito Pepita = 27,97, Contribuição = 203,06 e Alcance = 1676,68 (Figura 14).

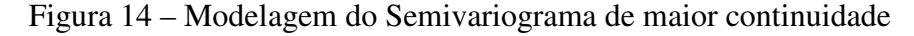

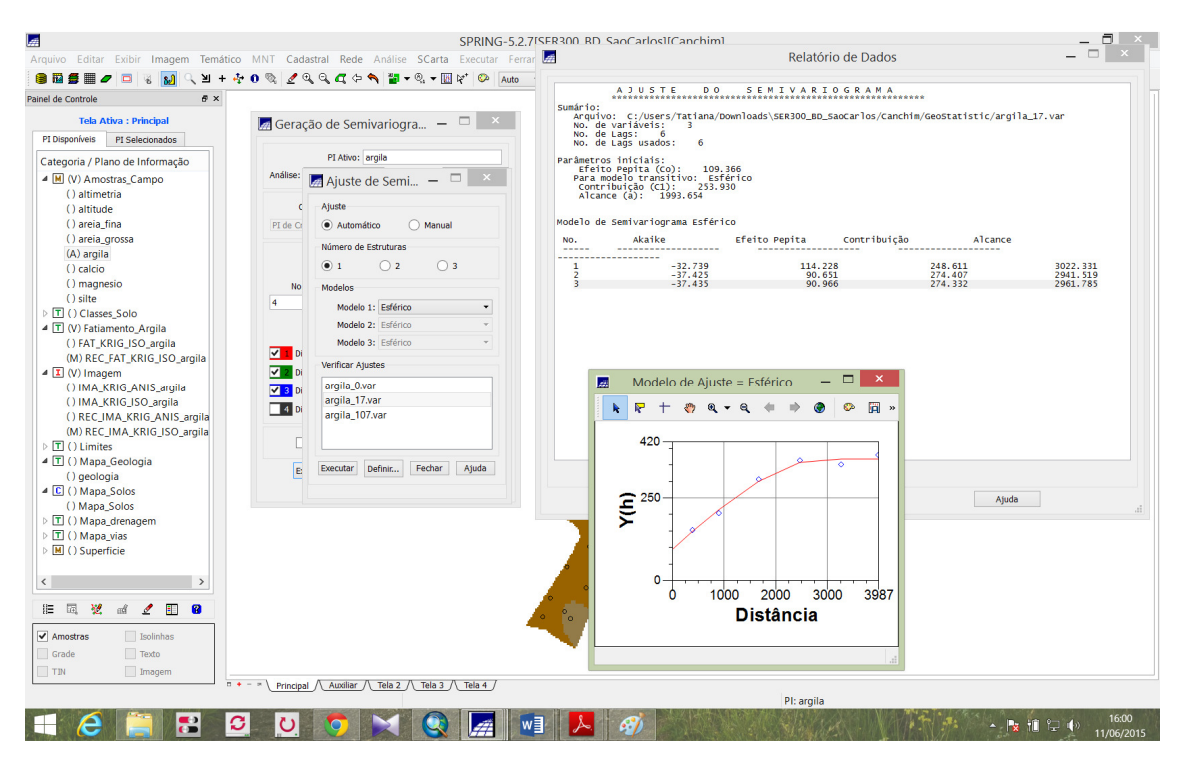

![](_page_12_Figure_0.jpeg)

1.5 Modelagem da Anisotropia

Esta etapa consiste em unir os dois modelos anteriormente definidos num único modelo consistente, o qual descreva a variabilidade espacial do fenômeno em qualquer direção. Figura 16 – Estatísticas para validação do modelo

![](_page_12_Figure_4.jpeg)

#### **1.6 Interpolação por Krigeagem ordinária**

![](_page_13_Picture_1.jpeg)

![](_page_13_Picture_2.jpeg)